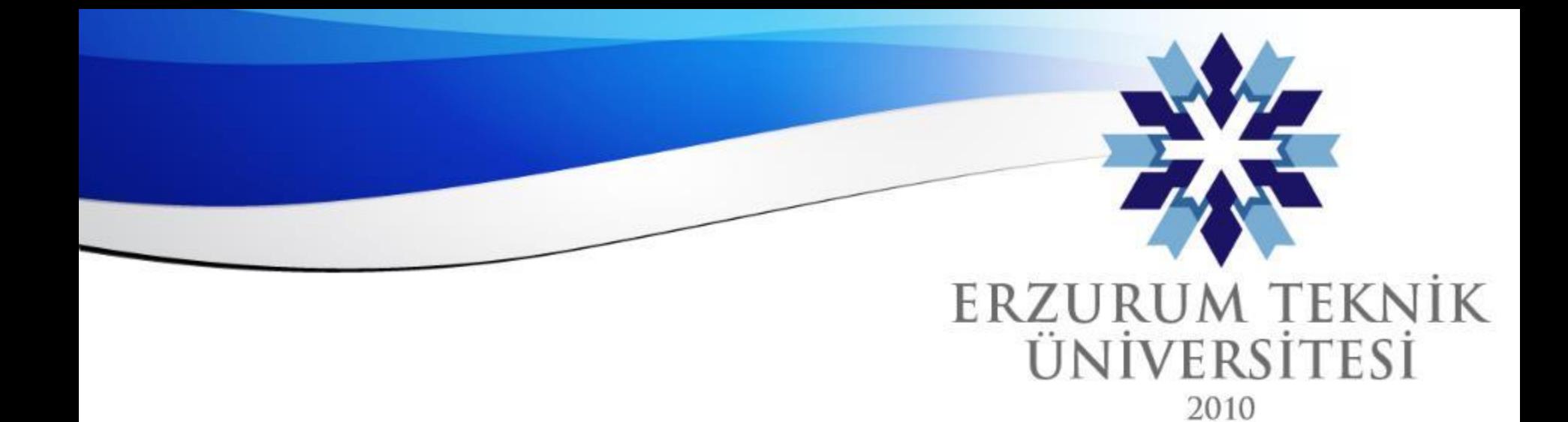

*Erzurum Teknik Üniversitesi*

# Soru Puanlarını Göster

## *Dijital Dönüşüm Ofisi*

www.erzurum.edu.tr

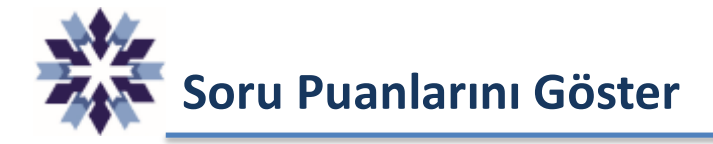

Blackboard Ultra görünümüne, sınav gönderimi sonrası soruların cevaplarının öğrencilerde görülmesinin engellenmesi amacıyla 'Soru Puanlarını Göster' seçeneği eklenmiştir.

Bu seçenek, sınav oluşturulduğunda seçili olarak gelmekte olup, Test Ayarları sayfasında aşağıdaki şekilde deaktif edilerek kullanılması gerekmektedir.

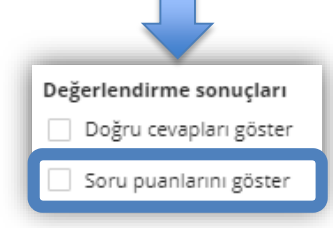

Bu seçenek ile yalnızca öğrencinin aldığı nihai not gösterilmekte olup, önceki kılavuzlarda belirtilen paragraf sorusu ekleme zorunluluğu ortadan kalkmıştır.

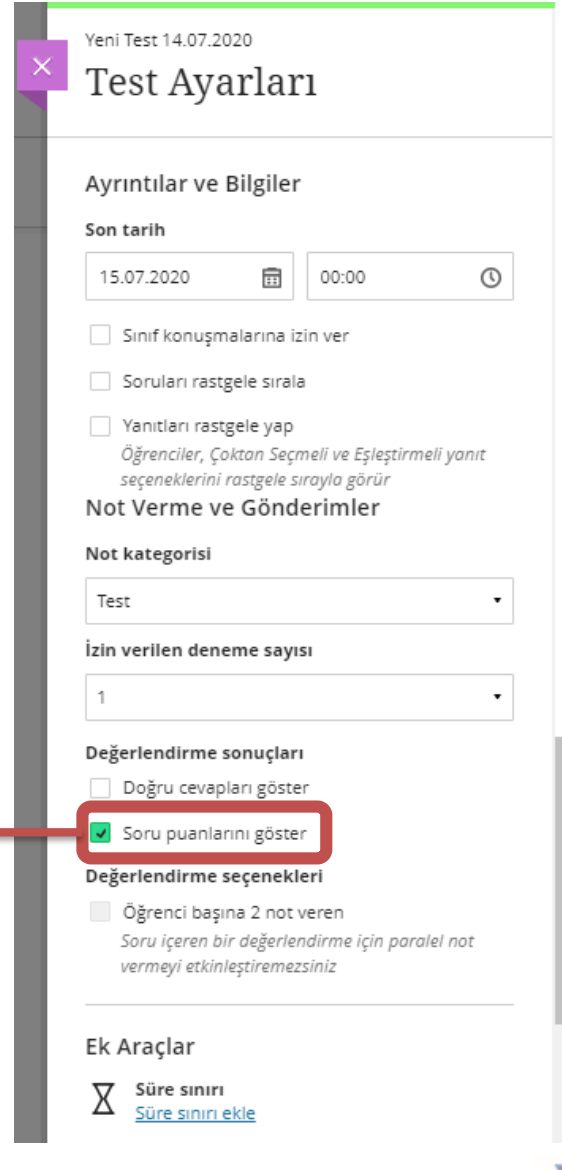

*Erzurum Teknik Üniversitesi*

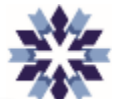

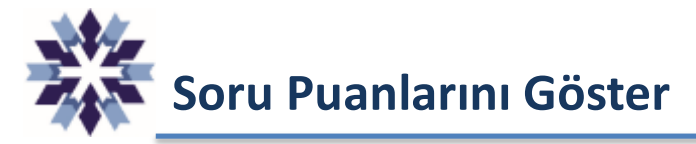

### Önceki Görünüm ve Tanım Su Anki Görünüm

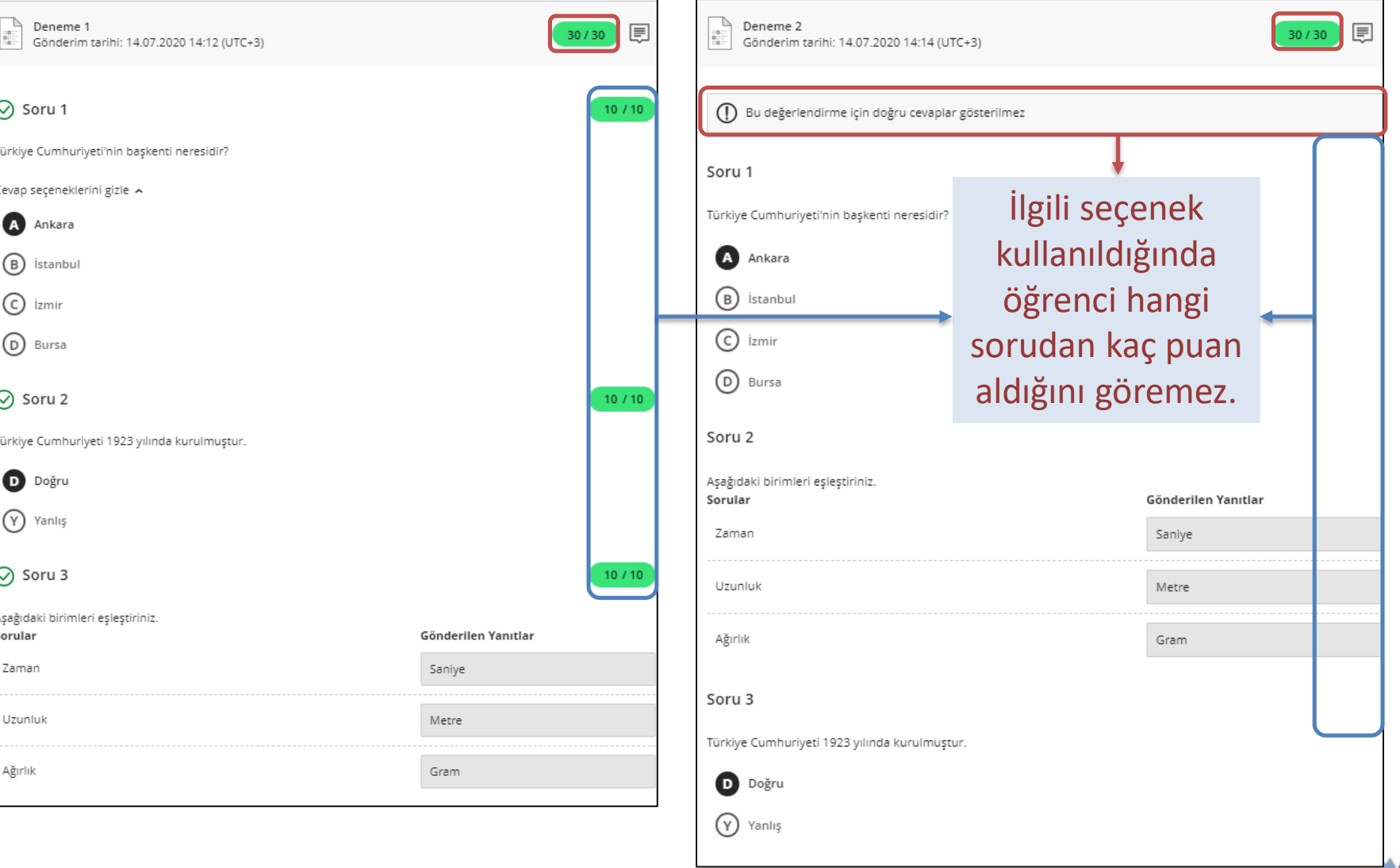

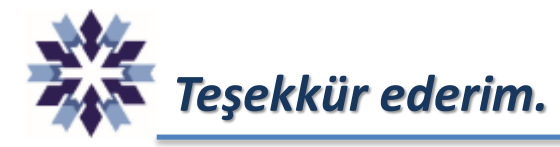

## *Erzurum Teknik Üniversitesi Dijital Dönüşüm Ofisi*

*Öğr. Gör. Emrah Şimşek*

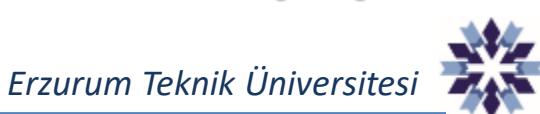